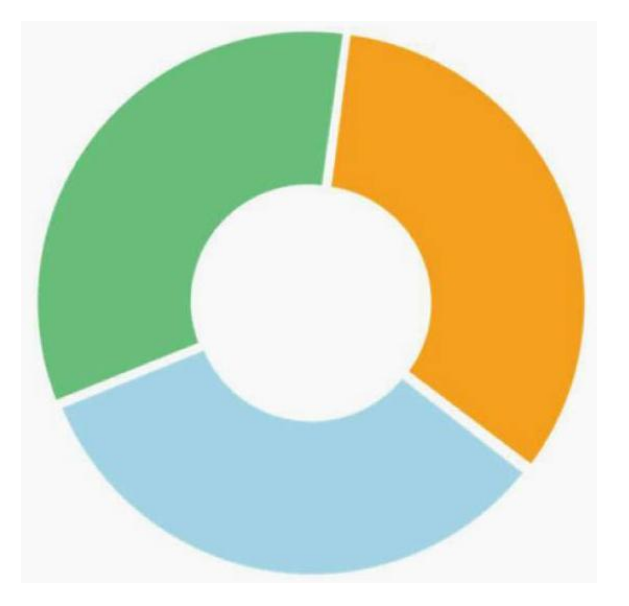

# **Elsevier Performance Manager**

## **Administrator – Periop 101: Core Curriculum for the OB RN Circulator**

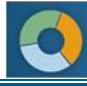

## **Table of Contents**

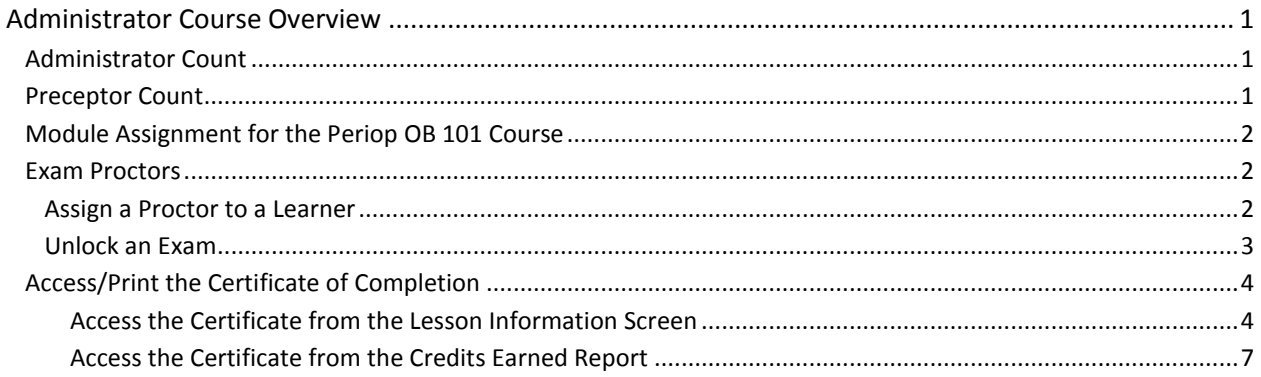

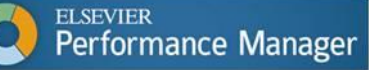

## <span id="page-2-0"></span>**Administrator Course Overview**

- Periop 101: Core Curriculum for the OB RN Circulator course supports the Perioperative OB Nursing role.
- The Periop 101 OB Course is a packaged product. Assign it as a package. You cannot create new modules to assign individually or include in modules other than the pre-built Periop module.
- The three courses included in the module are the Administrator Course, the Student (Learner)  $\bullet$ Course, and the Preceptor Course. Administrators can access all three, as well as the final exam.
- The course is divided into four roles: Administrator, Student (Learner), Preceptor, and Proctor.  $\bullet$
- The Administrator assigns Proctors to "unlock" each student's exam.  $\bullet$
- Administrators must take the Administrator Course before a student can take the Student Course. The course provides guidance to those who administer the Student Course.
- At least one Administrator from each facility offering the Student Course must complete the  $\bullet$ Administrator Course.
- Manual assignments are made of the Administrator, Preceptor, Proctor, and Student Courses  $\bullet$ using the existing LMS processes.
- Users enrolled as students (learners) cannot also be an Administrator.  $\bullet$
- You can view assignment and completion activity at any time.  $\bullet$
- You receive 3.0 contact hours for completing the Administrator Course. You cannot receive contact hours for completion of the Student Course.
- You must complete the lesson and the associated test with an 80% or higher score.  $\bullet$
- You have two years to complete the Administrator Course. Once completed, you have unlimited  $\bullet$ access to the course for the life of the Facility Agreement.
- Upon successful completion of the course, you can access your Certificate of Completion. In  $\bullet$ order to do so, you must add/update your CE Profile and complete a course evaluation.

### <span id="page-2-1"></span>*Administrator Count*

- Each organization can assign two Administrators at no cost.
- Each organization can assign additional Administrators for a fee.
- There can be no transfer of Administrator permissions across users. Each Administrator  $\bullet$ assignment consumes an Administrator course seat. If an Administrator leaves, the organization can purchase an additional Administrator seat in order to give someone else Administrator permissions for the Student and Preceptor courses.
- Your organization is entitled to two new Administrator seats upon renewal. For example, upon first renewal, the organization is entitled to have four Administrators – the original two plus two new ones. The same applies for subsequent renewals.

## <span id="page-2-2"></span>*Preceptor Count*

The Periop 101 standard license includes four (4) Preceptor seats. The organization can purchase additional seats. Use the standard LMS seat licensing process to manage access. See the Help document from the Administrator Help menu named "Seat Counting Report" for information about the LMS seat licensing process.

If an Administrator takes the Preceptor Course, that activity counts as use of a preceptor seat.

## <span id="page-3-0"></span>*Module Assignment for the Periop OB 101 Course*

- A user must be both an LMS Administrator with module assignment rights, and a Periop 101 Administrator to be able to assign the Periop 101 OB course.
- Only designated Periop Administrators have access to assign the Student or Preceptor courses, based on the number of seats purchased.
- System Administrators only have access to assign the Administrator Course. System Administrators can designate Administrators with the option to assign the Preceptor and Student courses in both the "Local" and "Global" module lists.
- The custom assignment that permits modification of the due date displays upon course selection.  $\bullet$ You can set the due date for the Student Course no later than six (6) months from the Date of Assignment. You can set the due date for the Preceptor Course no later than 90 days from the Date of Assignment.

## <span id="page-3-1"></span>*Exam Proctors*

#### <span id="page-3-2"></span>**Assign a Proctor to a Learner**

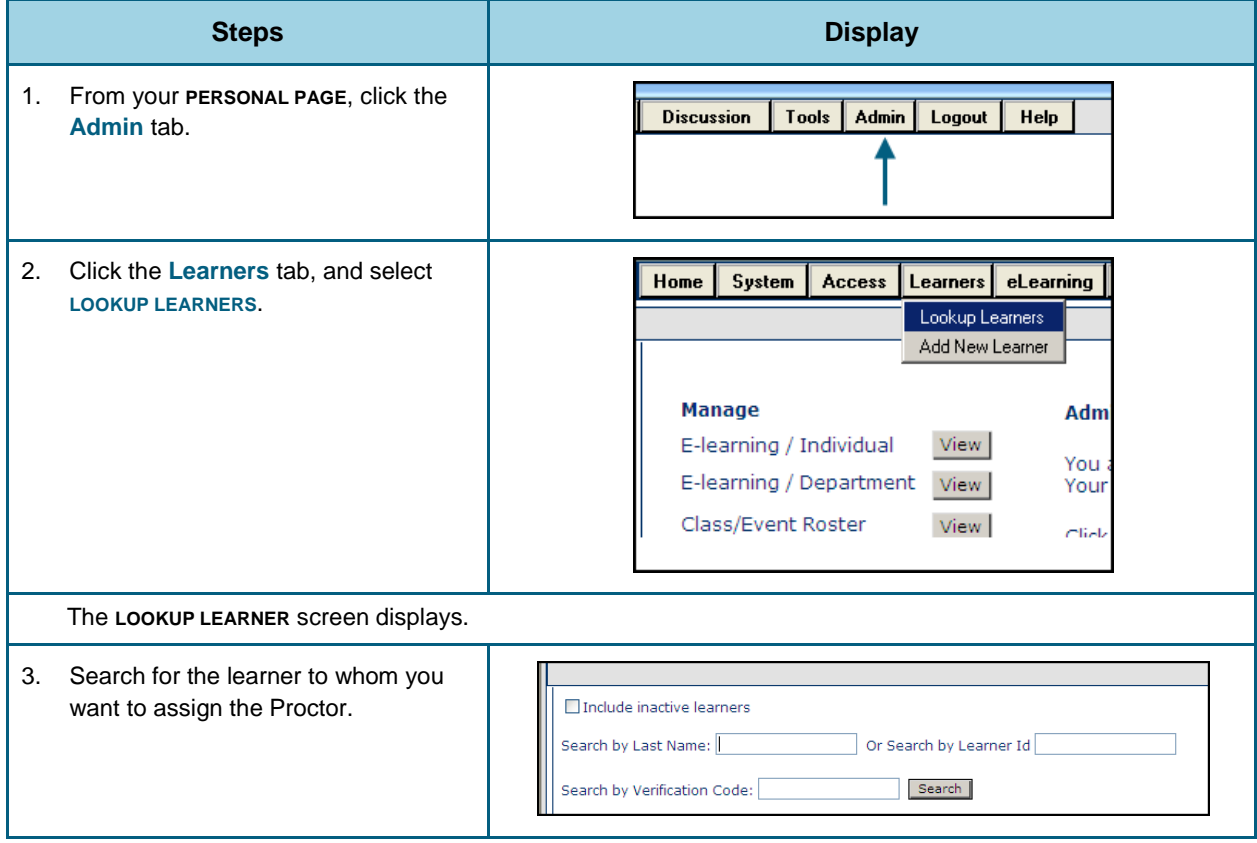

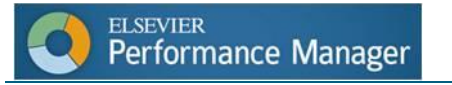

### **Assign a Proctor to a Learner**

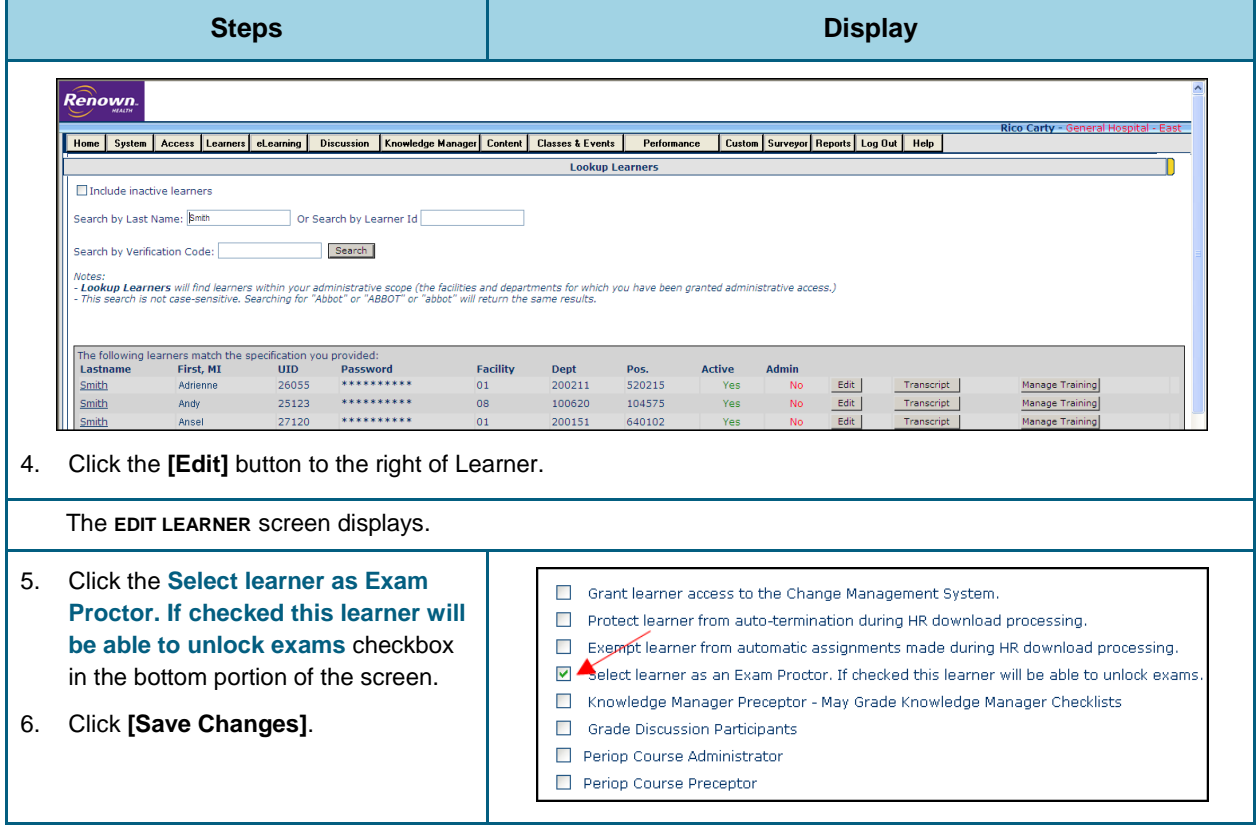

#### <span id="page-4-0"></span>**Unlock an Exam**

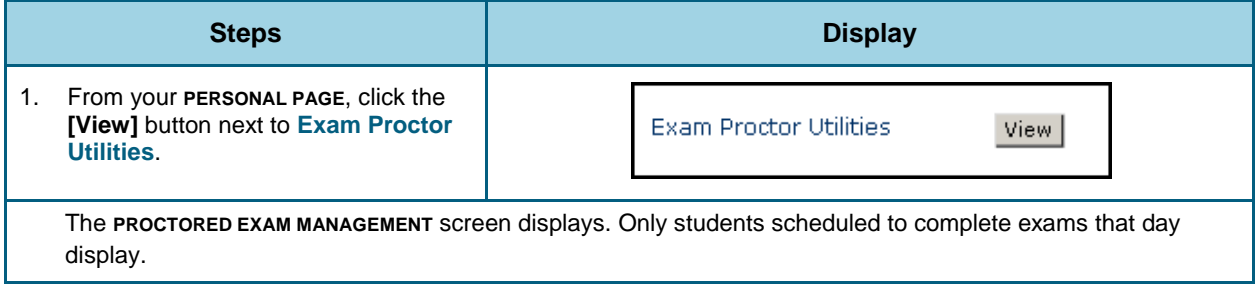

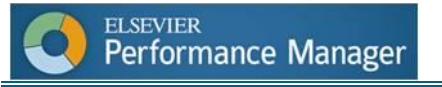

#### **Unlock an Exam**

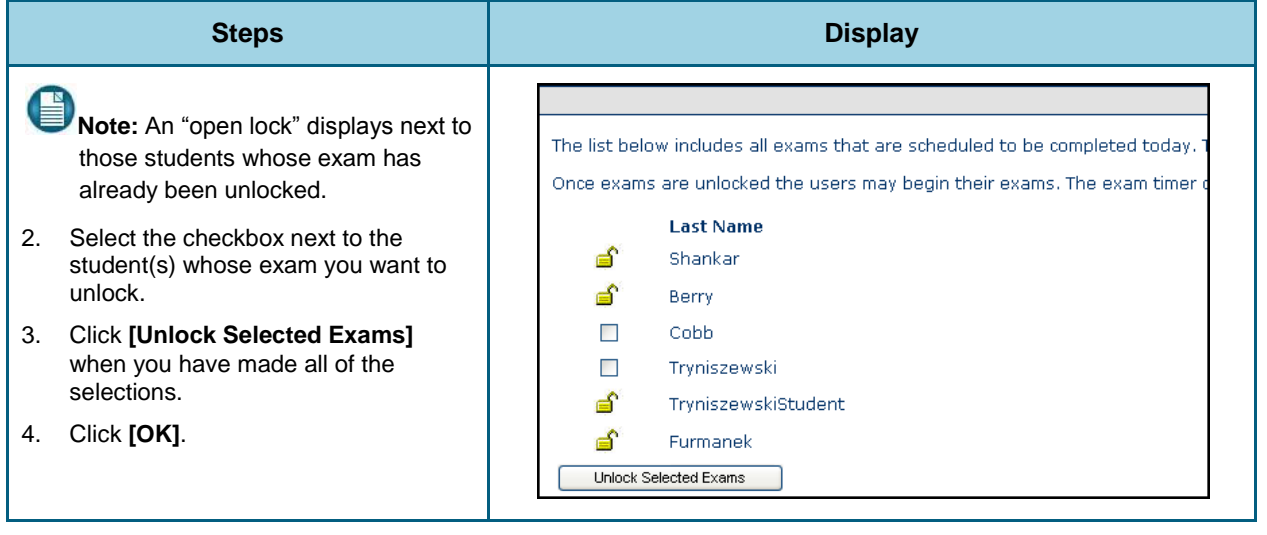

## <span id="page-5-0"></span>*Access/Print the Certificate of Completion*

Access the certificate from the **LESSON INFORMATION** screen, or from the **Credits Earned Report** (from your **PERSONAL PAGE**).

#### <span id="page-5-1"></span>*Access the Certificate from the Lesson Information Screen*

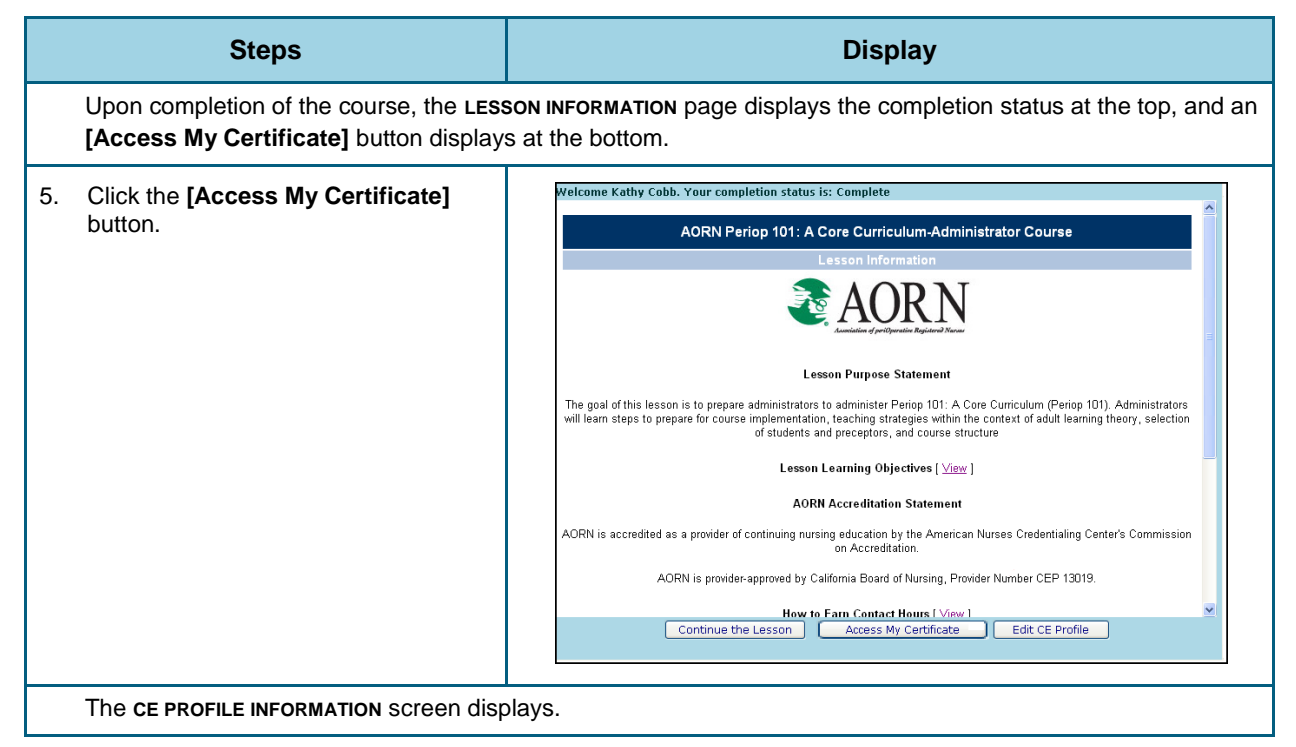

#### *Access the Certificate from the Lesson Information Screen*

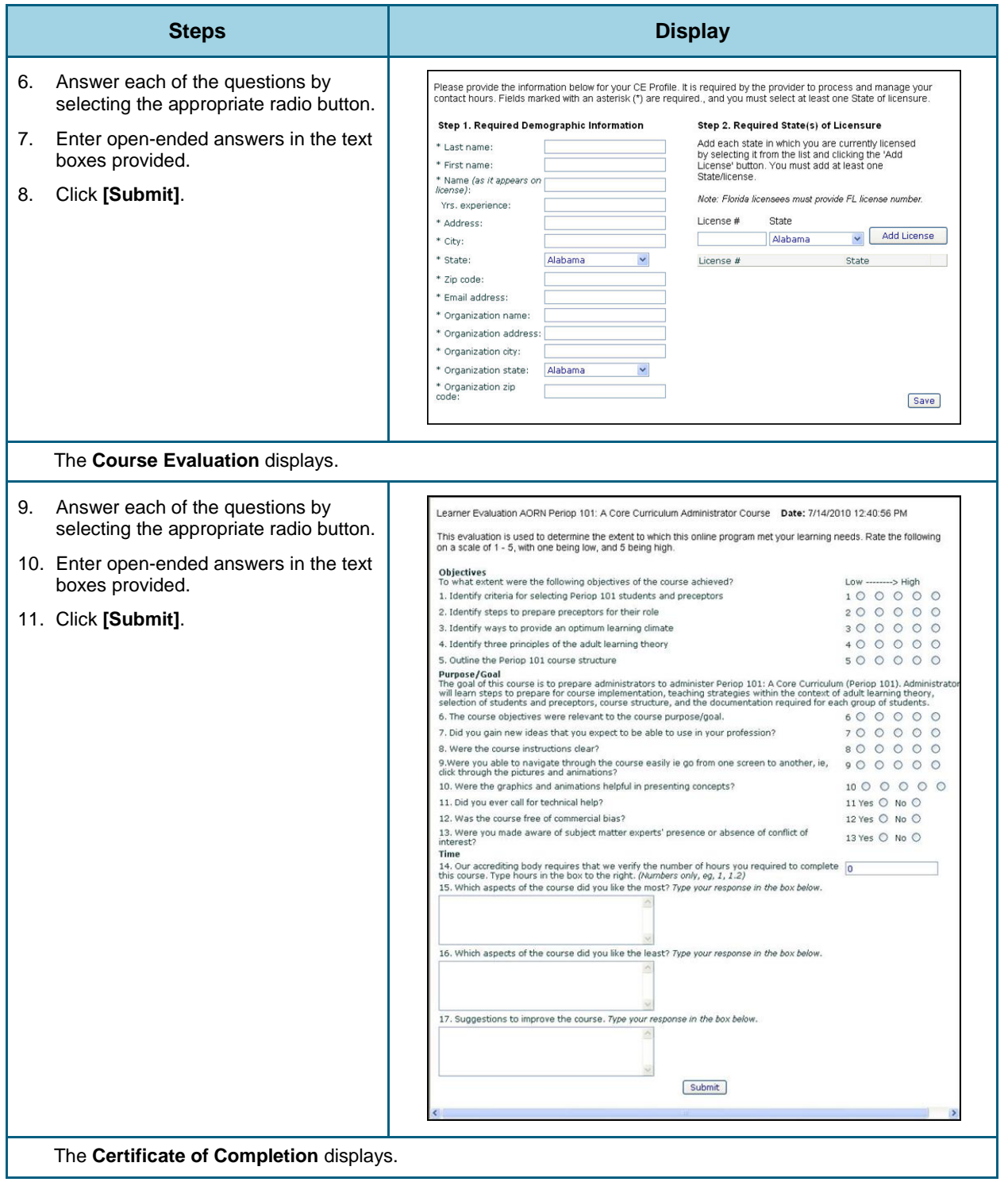

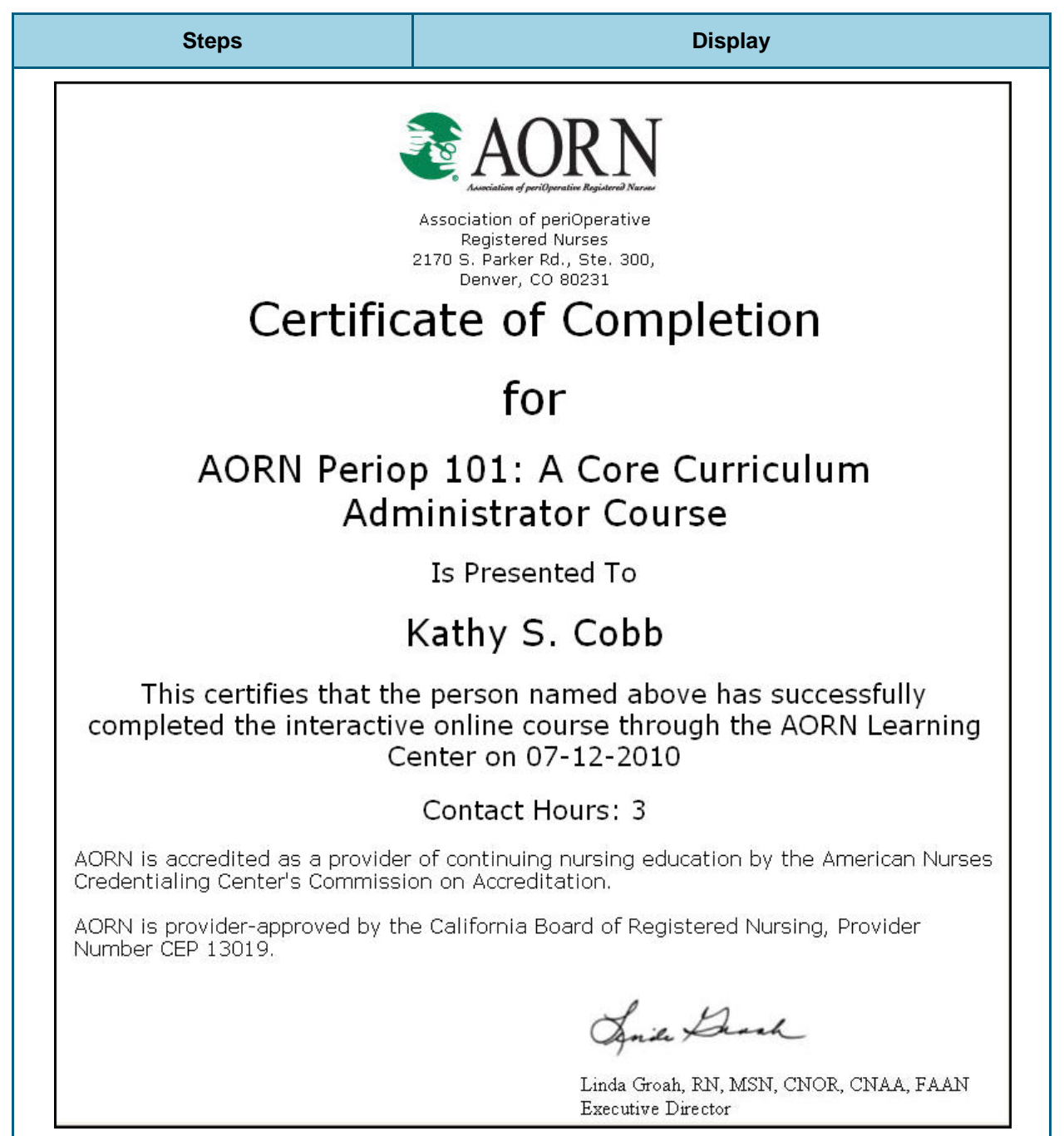

#### *Access the Certificate from the Lesson Information Screen*

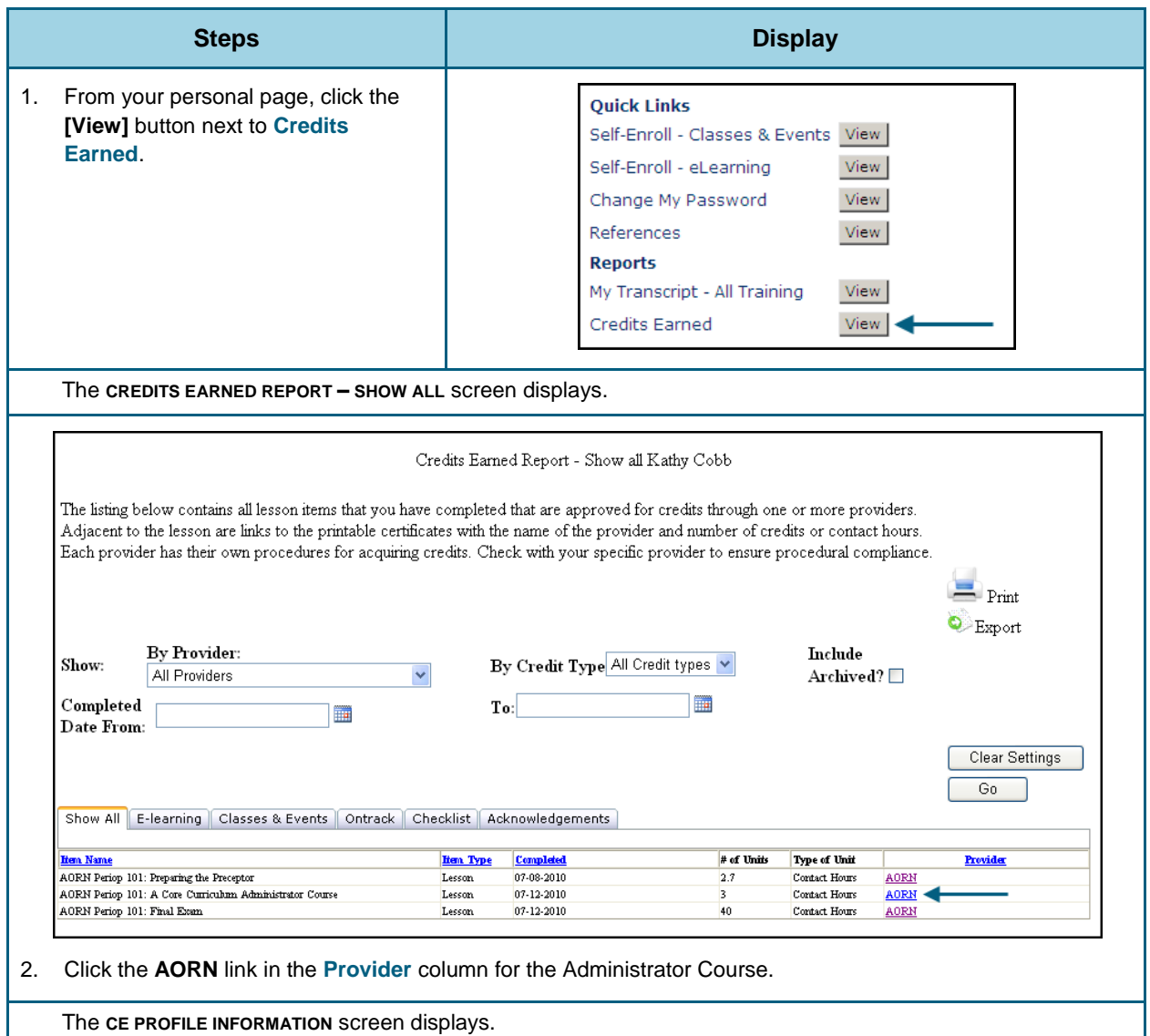

#### <span id="page-8-0"></span>*Access the Certificate from the Credits Earned Report*

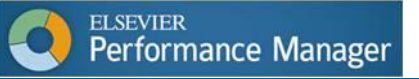

#### *Access the Certificate from the Credits Earned Report*

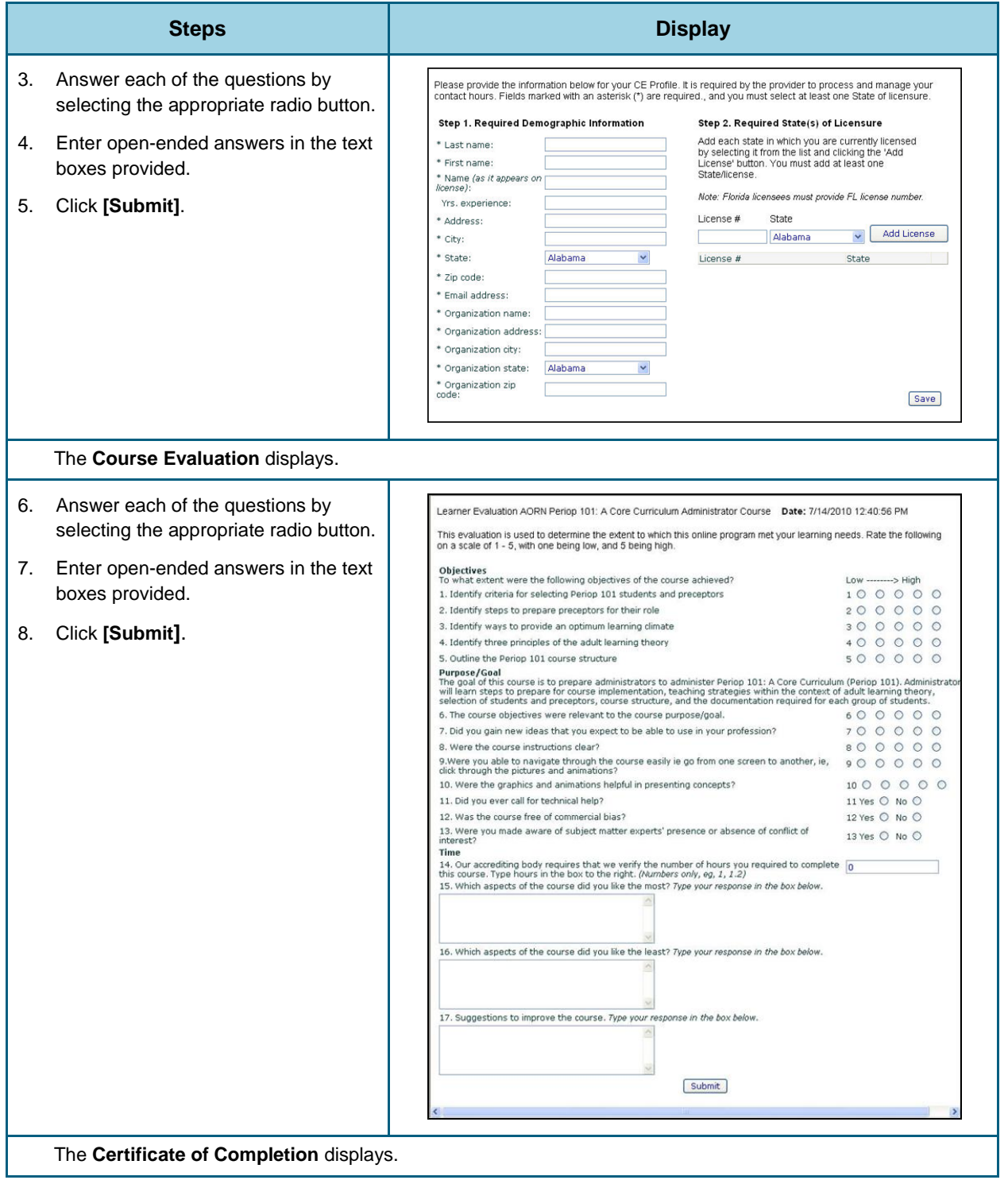

## **Steps Bigger Contract Contract Contract Contract Contract Contract Contract Contract Contract Contract Contract Contract Contract Contract Contract Contract Contract Contract Contract Contract Contract Contract Contract C** Association of periOperative Registered Nurses 2170 S. Parker Rd., Ste. 300, Denver, CO 80231

#### *Access the Certificate from the Credits Earned Report*

**Certificate of Completion** 

for

## AORN Periop 101: A Core Curriculum **Administrator Course**

Is Presented To

## Kathy S. Cobb

This certifies that the person named above has successfully completed the interactive online course through the AORN Learning Center on 07-12-2010

### **Contact Hours: 3**

AORN is accredited as a provider of continuing nursing education by the American Nurses Credentialing Center's Commission on Accreditation.

AORN is provider-approved by the California Board of Registered Nursing, Provider Number CEP 13019.

Said Brack

Linda Groah, RN, MSN, CNOR, CNAA, FAAN Executive Director